## **COMPUTER SCIENCE**

# **РАЗРАБОТКА МОДУЛЯ РАБОТЫ С ГРАФИЧЕСКИМИ ЭЛЕКТРОННЫМИ КОПИЯМИ БУХГАЛТЕРСКИХ ДОКУМЕНТОВ НА БАЗЕ SAP ERP**

*Коекеева Д. Ж., Сатыбалдиева Р. Ж.*

*Факультет Информационных технологий, Международный университет информационных систем, Алматы, Казахстан*

#### **DOI: https://doi.org/ 10.31435/rsglobal\_ws/30122018/6263**

#### **ARTICLE INFO**

#### **ABSTRACT**

**Received:** 09 October 2018 **Accepted:** 20 December 2018 **Published:** 30 December 2018

## **KEYWORDS**

Graphic electronic copies, SAP operator. servlet, RCM cards.

The work describes the creation of software components for the automation of the process of working with electronic copies of accounting documents. Based on the analysis performed, it was proposed to register scanned copies of documents in the SAP R / 3 system and associate them with the cards of the relevant documents, satisfying the requirements.

**Citation:** Коекеева Д. Ж., Сатыбалдиева Р. Ж. (2018) Razrabotka Modulya Raboti s Graficheskimi Elektronnimi Kopiyami Buhgalterskih Dokumentov na Baze Sap ERP. *World Science.* 12(40), Vol.1. doi: 10.31435/rsglobal\_ws/30122018/6263

**Copyright:** © 2018 **Коекеева Д. Ж., Сатыбалдиева Р. Ж.** This is an open-access article distributed under the terms of the **Creative Commons Attribution License (CC BY)**. The use, distribution or reproduction in other forums is permitted, provided the original author(s) or licensor are credited and that the original publication in this journal is cited, in accordance with accepted academic practice. No use, distribution or reproduction is permitted which does not comply with these terms.

**Введение.** Необходимой частью подсчета бюджета компании является бухгалтерские документы. И одна их важных задач таких документов это хранение. Для оптимизации процесса, зачастую используют электронные версии документов для того, чтобы сократить расходы и увеличить надежность хранения документов. Необходима автоматизированная система для ускорения обработки документов так как в больших компаниях объем бухгалтерских документов довольно велик.

На рассматриваемом предприятии используется система SAP R/3. Система SAP используется для хранения данных о поступающих документах, но сами документы хранятся не имеют электронных копий или их копии хранятся разрозненно. Целью работы является создание программных компонентов для автоматизации процесса работы с электронными копиями бухгалтерских документов.

**Задачами** данной работы являются:

- Описание существующего на момент начала данной работыпроцесса,
- Определение требований создаваемому автоматизированномупроцессу,
- Создание нового автоматизированного процесса, удовлетворяющего описанным требованиям,

 Определение компонентов, необходимых для исполнения нового процесса, и их реализа7ция в рамках информационной системы.

#### **Начальные сведения и определения**.

#### *A. Описание существующего процесса*

Рассматриваемый процесс – процесс загрузки скан-копий в хранилище данных. В нём участвуют сотрудники со следующими ролями:

Куратор – сотрудник, ответственный за обработку поступающего документа,

Сотрудник удаленного офиса – сотрудники офиса, в который поступил бумажный документ,

 Оператор SAP – сотрудник, имеющий доступ к системе SAP и полномочия на обработку карточек документов.

Исходные бумажные документы поступают от других организаций, сканируются и загружаются в хранилище данных.

#### *B. Описание изначальной архитектуры*

На момент проектирования решения, в системе присутствовали следующие компоненты:

FTP сервер для загрузки документов из различных офисов,

 Servlet – программный компонент-сервлет, проверяющий FTP сервер на наличие новых документов.

- Content Server система хранения документов.
- Система SAP и её компоненты:
- o SAP PI компонент системы SAP R/3, отвечающий за связь с внешними системами.
- o SAP ECC компонент SAP, выполняющий пользовательские программы.
- o SAP RCM компонент SAP, предоставляющий механизмы работы с документами.

o SAP NetWeaver Application Server – компонент SAP, выполняющий функции сервера веб-приложений.

Диаграмма размещения указанных компонентов на момент начала работы изображена на рис.1.

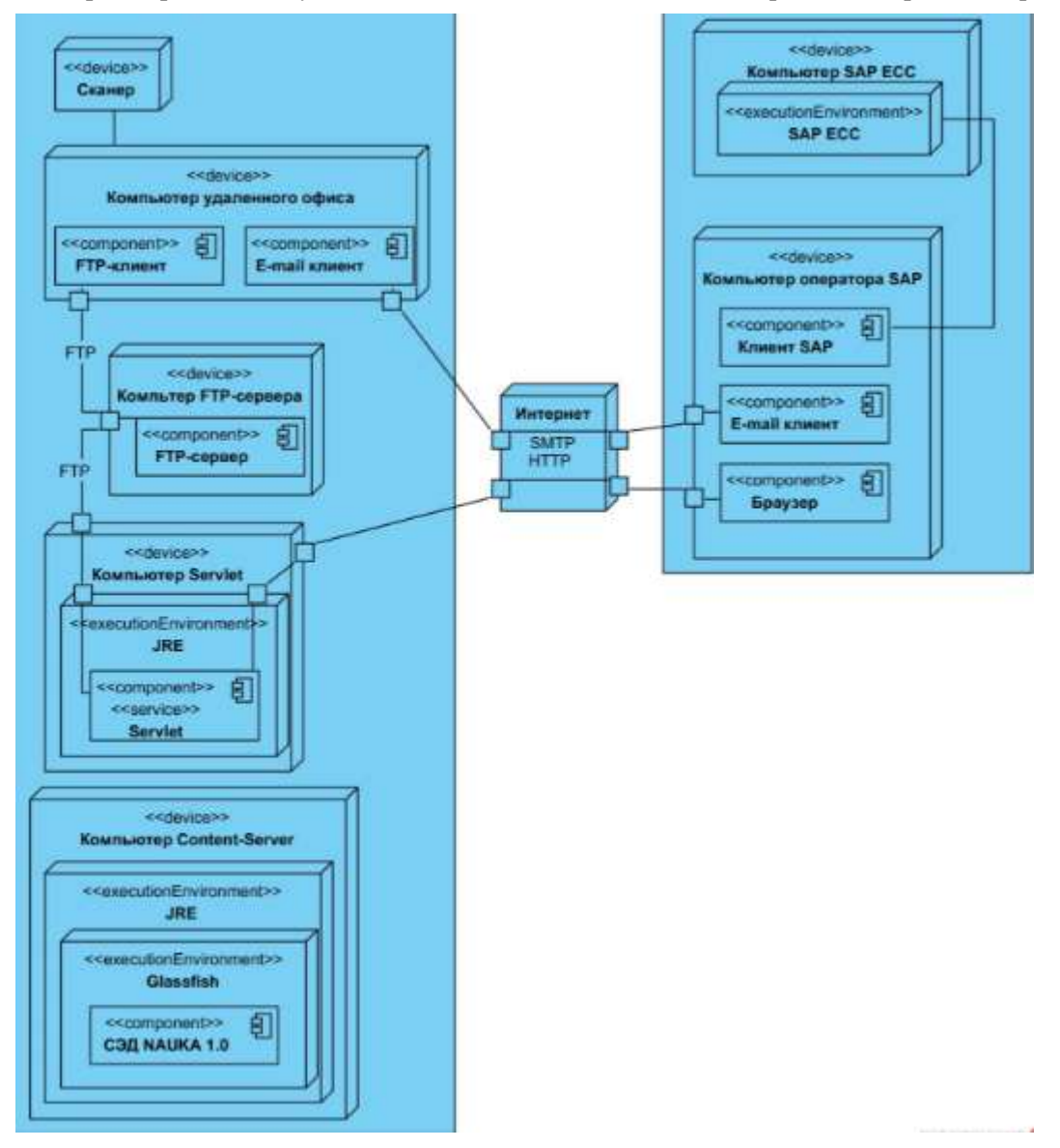

*Рис.1 – Диаграмма размещения компонентов на момент начала работы*

#### *С. Этапы выполнения исходного процесса*

На момент начала данной работы использовался следующий процесс загрузки скан-копий:

1. Сотрудник (Куратор) получает бумажный документ

2. Сотрудники удаленного офиса сканируют документ

3. Документ пересылается на FTP-сервер

4. Сервлет на отдельном компьютере сканирует FTP-сервер и находит новые документы, которые он заносит в свой список

5. Сотрудник, загрузивший файл сообщает оператору SAP о загрузке скана.

6. Оператор SAP заводит карточку документа в системе SAP R/3.

7. При обработке документа, оператор SAP скачивает скан документа с помощью сервлета. Диаграмма BPMN изображена на рис.2.

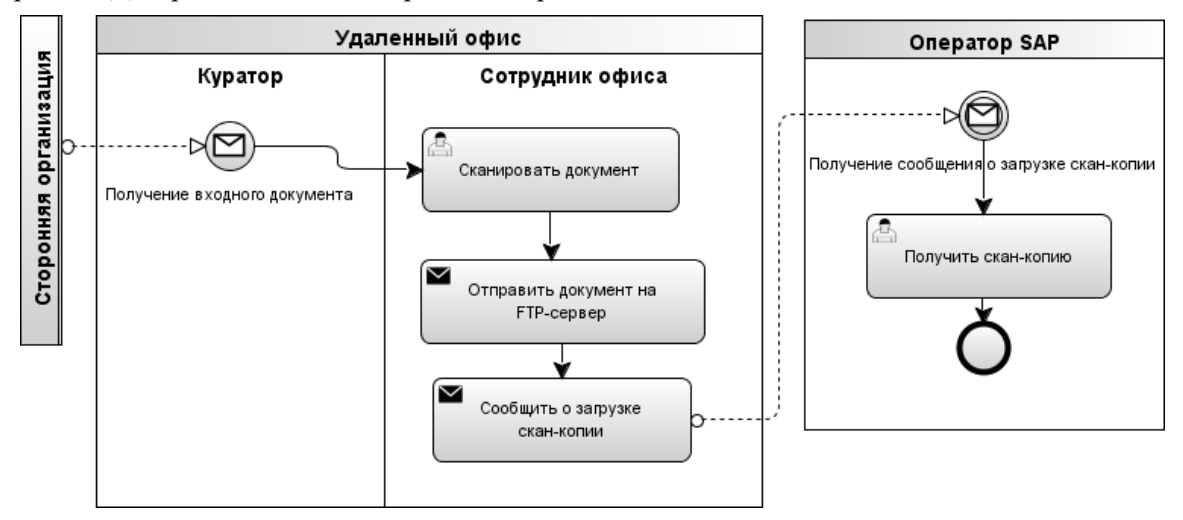

*Рис.2 – Диаграмма BPMN исходного процесса*

### **Исследование и построение задачи.**

#### *А. Определение требований.*

Требуется регистрировать скан-копии документов в системе SAP R/3 и связывать их с карточками соответствующих документов для классификации сканов документов.

Соответственно, можно выделить следующие требования:

 Требуется добавить функционал управления скан-копиями при обработке карточек документов типа BUS2012 – «Заказ на поставку» и BUS2081 – «Входящий счет» посредством механизмов GOS-сервисов, необходимо предоставить следующие функции:

- o открытие RCM-карточки,
- o открытие скан-копии,
- o добавление скан-копии,
- o удаление скан-копии,

 Также, необходимо добавить возможность просмотреть скан-копию у карточек документов типа BKPF – «Бухгалтерский документ», так как эти карточки связаны с карточками типа BUS2081 – «Входящий счет»,

 Требуется создавать RCM-карточки в момент загрузки для хранения информации о загруженных скан-копиях. Для создания RCM карточки необходимо передать тип карточки, и список атрибутов, индивидуальный для каждого используемого типа документов.

 Для интеграции компонента Content-Server с системой SAP, требуется создать сервлет, реализующий интерфейс Archive Link,

 Для хранения информации о связи карточек документов со скан-копиями, необходимо хранить записи со следующими полями:

- o BUKRS Балансовая единица
- o GJAHR Финансовый год документа
- o GUID\_EXT Внешний номер документа
- o DOCNUMBER Номер документа
- o CLASS\_EXT Класс логического документа
- o GUID\_LOIO Логический документ
- o CASE\_GUID Внешний номер карточки RCM
- $\circ$  CASE KEY1 ID карточки RCM
- o BUDAT Дата сканирования
- o FILE\_NAME Название файла
- o SOURCE Путь к документу
- o SCANNER Сканер
- o ZTYPE Вид документа
- o ZSTAT Статус документа
- o SHTRIH\_ID Значение штрих-кода
- o UTIME Время последнего изменения
- o ZUSER Имя пользователя
- o DEL\_POST Метка удаления

#### *В. Создаваемые компоненты конечного решения.*

В итоге был составлен процесс, отвечающий поставленным требованиям. Используемые в конечном решении компоненты:

- GOS-сервисы для обработки карточек документов,
- Класс ZCL\_KINEF\_RCM,
- Таблица ZFIT\_EA\_BUFFER,

## • SAP Connector для интеграции системы хранения документов с системой SAP. Диаграмма размещения компонентов конечного решения изображена на рис.3.

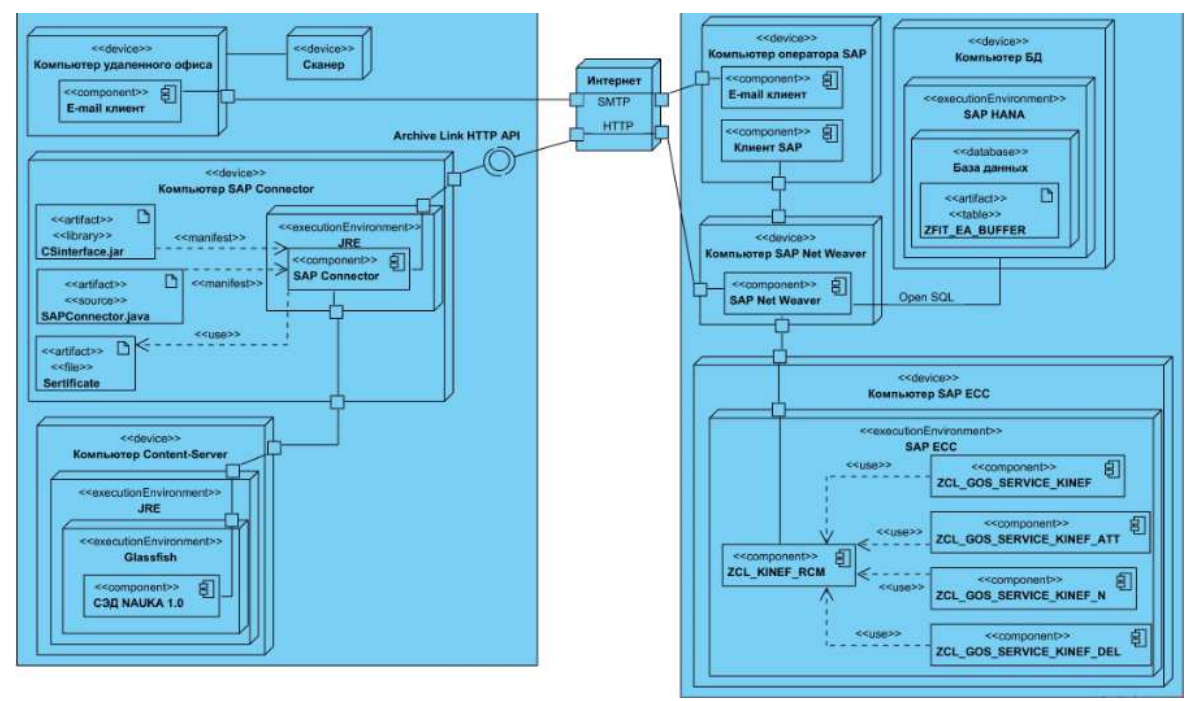

*Рис.3 – Диаграмма размещения компонентов конечного решения*

## *С. Описание этапов конечного решения*

Конечный процесс загрузки скан-копий выглядит следующим образом:

- 1. Сотрудник (Куратор) получает бумажный документ
- 2. Сотрудники удаленного офиса сканируют документ и передают его оператору SAP

3. Оператор SAP открывает карточку соответствующего документа и, с помощью предоставленных инструментов, прикрепляет к карточке скан-копию.

Диаграмма BPMN изображены на рис.4.

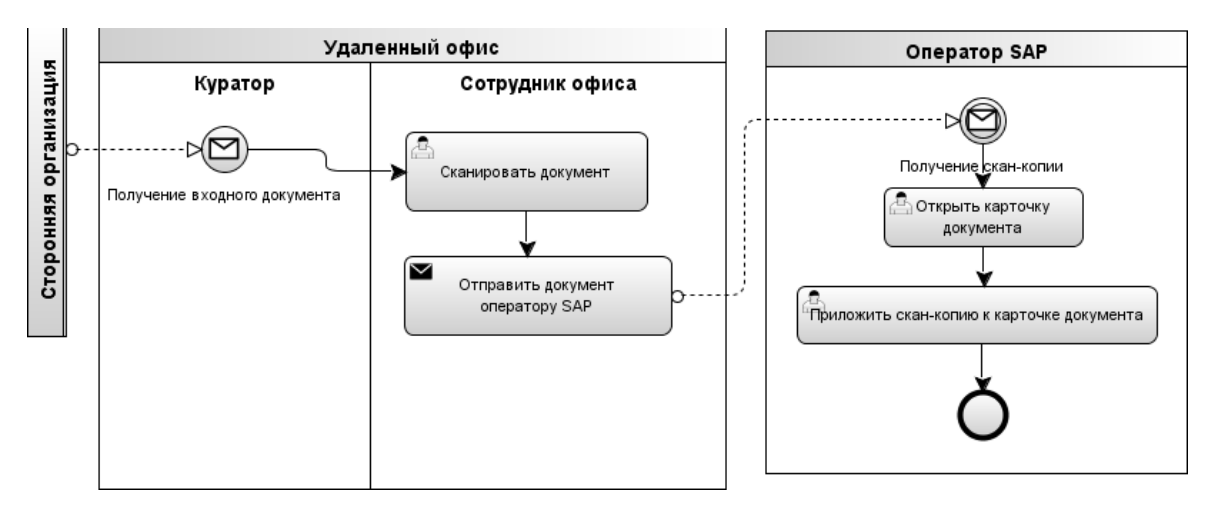

*Рис. 4 – Диаграмма BPMN конечного варианта процесса загрузки скан-копий*

#### **Описание компонентов.** *А. Компоненты SAP ECC*

## **GOS-сервисы**

Все GOS-сервисы должны быть унаследованы от класса CL\_GOS\_SERVICE. Для работы класса необходимо определить методы CHECK\_STATUS (проверить, доступен ли этот сервис для определенного объекта) и EXECUTE (действие при нажатии). В данной работе были созданы четыре GOS-сервиса:

•ZCL\_GOS\_SERVICE\_KINEF – «Открыть RCM карточку»

ZCL\_GOS\_SERVICE\_KINEF\_ATT – «Приложить скан-копию»

ZCL\_GOS\_SERVICE\_KINEF\_N – «Открыть скан-копию»

•ZCL\_GOS\_SERVICE\_KINEF\_DEL – «Удаление скан-копии»

Все сервисы, кроме ZCL\_GOS\_SERVICE\_KINEF\_N – «Открыть скан-копию», доступны только для объектов:

- BUS2012 «Заказ на поставку» в транзакциях:
- o ME23N «Просмотреть заказ на поставку»
- o ME22N «Изменение заказа на поставку»

• BUS2081 – «Входящий счет» только для транзакции MIR4 – «Вызов MIRO – статус изменения» (изменение входящего счета).

Для этих типов объектов все рассматриваемые сервисы имеют одинаковую обработку доступности в методе CHECK\_STATUS. Класс сервиса хранит структуру- ссылку на вызывающий объект.

Для объекта BUS2012 – «Заказ на поставку»:

Сначала получаем заголовок документа закупки из таблицы ekko по номеру документа – первые 10 символов поля instid из структуры-ссылки вызывающего объекта и проверяем, что балансовая единица – «KNOS» (относится к компании). Если условие выполняется, то возвращаем значение mp\_status\_active – сервис доступен.

Для объекта Тип объекта BUS2081 – «Входящий счет»:

Для этого типа получаем заголовок входящего счета (таблица rbkp) по номеру документа (первые 10 символов поля instid) и финансовому году (следующие 4 символа поля instid). Проверяем, что балансовая единица – «KNOS» (относится к компании). Если условие выполняется, то возвращаем значение mp\_status\_active – сервис доступен.

#### **SAP Connector**

SAP Connector - сервлет, связывающий Content Server и систему SAP ECC. Сервлет реализует SAP Archive Link HTTP API, который позволяет использовать Content Server как репозиторий SAP.

Сервлет использует платформу JDK 1.7. В качестве сервера используется Glassfish 3.1.2.2.

Сервлету необходимы следующие данные для работы:

- db.host IP-адрес Content Server
- db.port порт Content Server
- db.login имя пользователя для подключения к Content Server
- $\bullet$  db.password пароль пользователя
- $\bullet$  cs.folder директория Content Server для загрузки документов
- $\bullet$  certificate расположение сертификата SAP для подключения к SAP ECC.

Сервлет наследует интерфейс HttpServlet. Для работы сервлета необходимо реализовать хотя бы один из методов [12]:

- doGet HTTP GET
- doPost HTTP POST
- doPut HTTP PUT
- doDelete HTTP DELETE

 $\bullet$  init и destroy – для управления ресурсами, занимаемыми во время работы сервлета getServletInfo – предоставление информации о сервлете.

**Заключение.** В результате данной работы были выполнены все поставленные задачи. Был описан исходный процесс, выделены требования, составлен автоматизированный процесс и реализованы требуемые компоненты. Конечное решение было составлено в соответствии с пожеланиями пользователей. В систему SAP была интегрирована система хранения документов, были созданы механизмы загрузки и работы со скан-копиями. Созданное решение готово к работе.

## **ЛИТЕРАТУРА**

- 1. Сервлет (Java) [Электронный ресурс]. Режим доступа: https://ru.wikipedia.org/wiki/Сервлет (Java) Заглавие с экрана. – (Дата обращения: 25.12.2017).
- 2. Generic Object Services (Часть 1 Введение) [Электронный ресурс]. Режим доступ[а: http://abap](http://abap-blog.ru/enhancements/generic-object-services-chast-1/)[blog.ru/enhancements/generic-object-services-chast-1/ –](http://abap-blog.ru/enhancements/generic-object-services-chast-1/) Заглавие с экрана. – (Дата обращения: 25.12.2017).
- 3. SAP NetWeaver Application Server [Электронный ресурс]. Режим доступа: https://ru.wikipedia.org/wiki/SAP\_NetWeaver\_Application\_Server – Заглавие с экрана. – (Дата обращения: 09.05.2018).
- 4. SAP RCM (Record and Case Management) [Электронный ресурс]. Режим доступа: [http://www.tadviser.ru/index.php/%D0%9F%D1%80%D0%BE%D0%B4%D1%83%D0%BA%](http://www.tadviser.ru/index.php/%D0%9F%D1%80%D0%BE%D0%B4%D1%83%D0%BA%25) D1%82:SAP\_RCM\_(Record\_and\_Case\_Management) – Заглавие с экрана. – (Дата обращения: 09.05.2018).
- 5. SOAP [Электронный ресурс]. Режим доступа: https://ru.wikipedia.org/wiki/SOAP Заглавие с экрана. – (Дата обращения: 25.12.2017).
- 6. WSDL [Электронный ресурс]. Режим доступа: https://ru.wikipedia.org/wiki/WSDL Заглавие с экрана. – (Дата обращения: 25.12.2017).
- 7. Реализация гетерогенного межкорпоративного документооборота (ЭДО) в ERP системах / В. Н. Леонидов // International Journal of Open Information Technologies ISSN: 2307-8162 vol. 3, no. 3, 2015г. – 6с.
- 8. ECM-система Alfresco в качестве базы для построения СЭДО ВУЗа / И.В. Зубарев, Д.В. Макаров // Воронежский Государственный технический университет – 2013г. – 4с.
- 9. Информационная система распределенного документооборота / С.Н. Середа // Муромский институт (филиал) Владимирского государственного университета, г. Муром – 8с.
- 10. Освоение технологий электронной доставки документов в ЦГПБ им. В.В. Маяковского / А. Н. Погорелов // Электронные библиотеки – 2000г. - Том 3 - Выпуск 2 – 17 с.